## **Scanner 2**

Er is een nieuwe applicatie beschikbaar die het mogelijk maakt om artikels uit de stock te scannen. De nieuwe applicatie kan je downloaden via insypro.com – klanten – klantenzone.

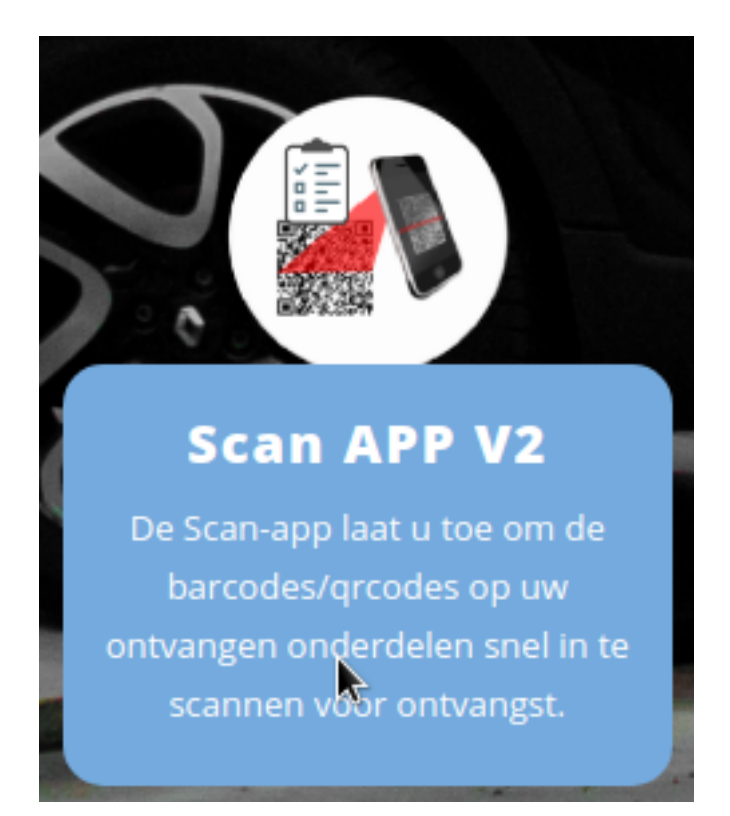

Kies hier een dossier waar je de stock onderdelen in wil bestellen.

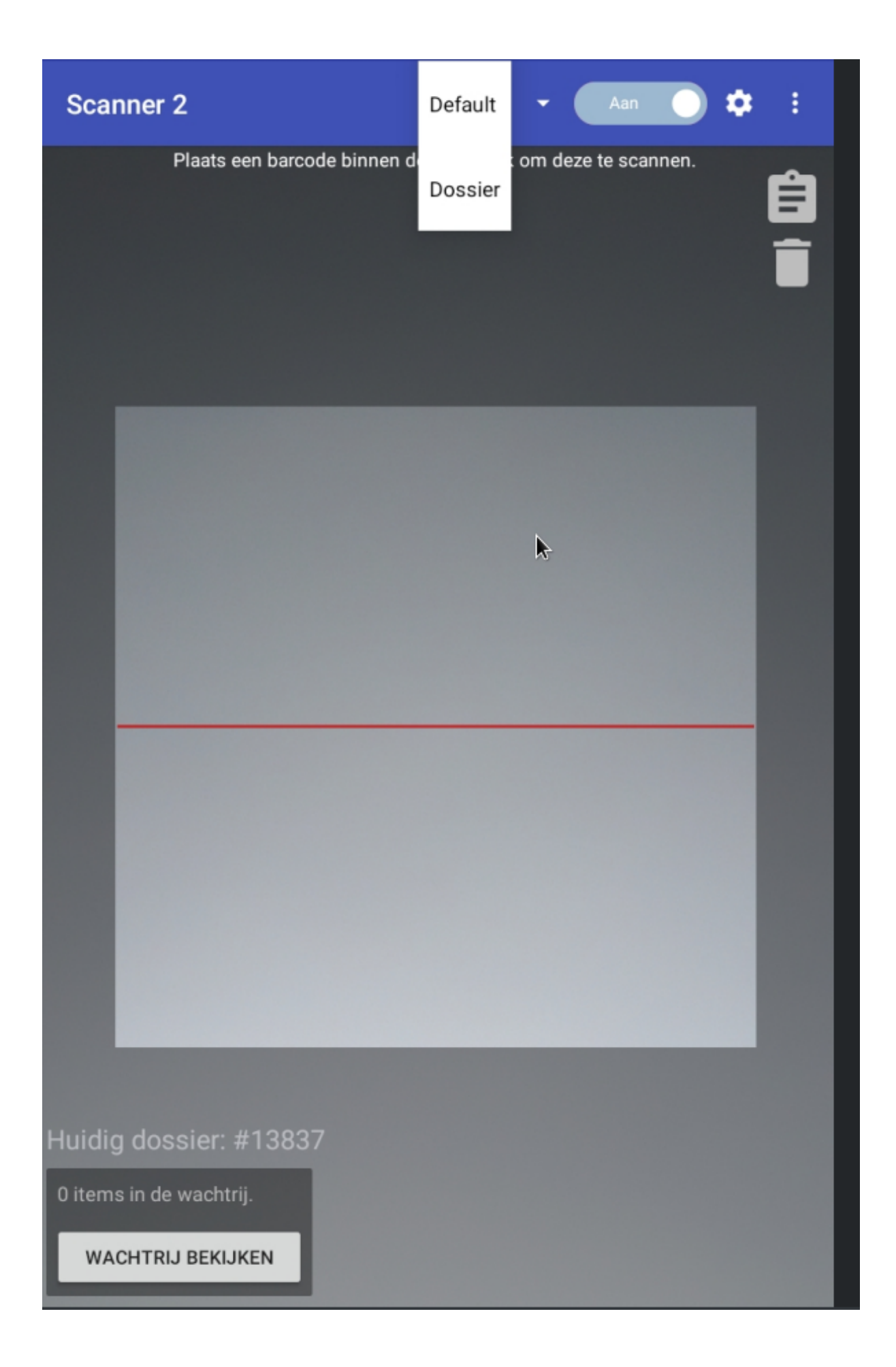

Pagina 2 / 9 **(c) 2024 InSyPro <christof@insypro.com> | 2024-07-03 14:17** URL: http://faq.insypro.com/index.php?action=artikel&cat=0&id=1482&artlang=nl

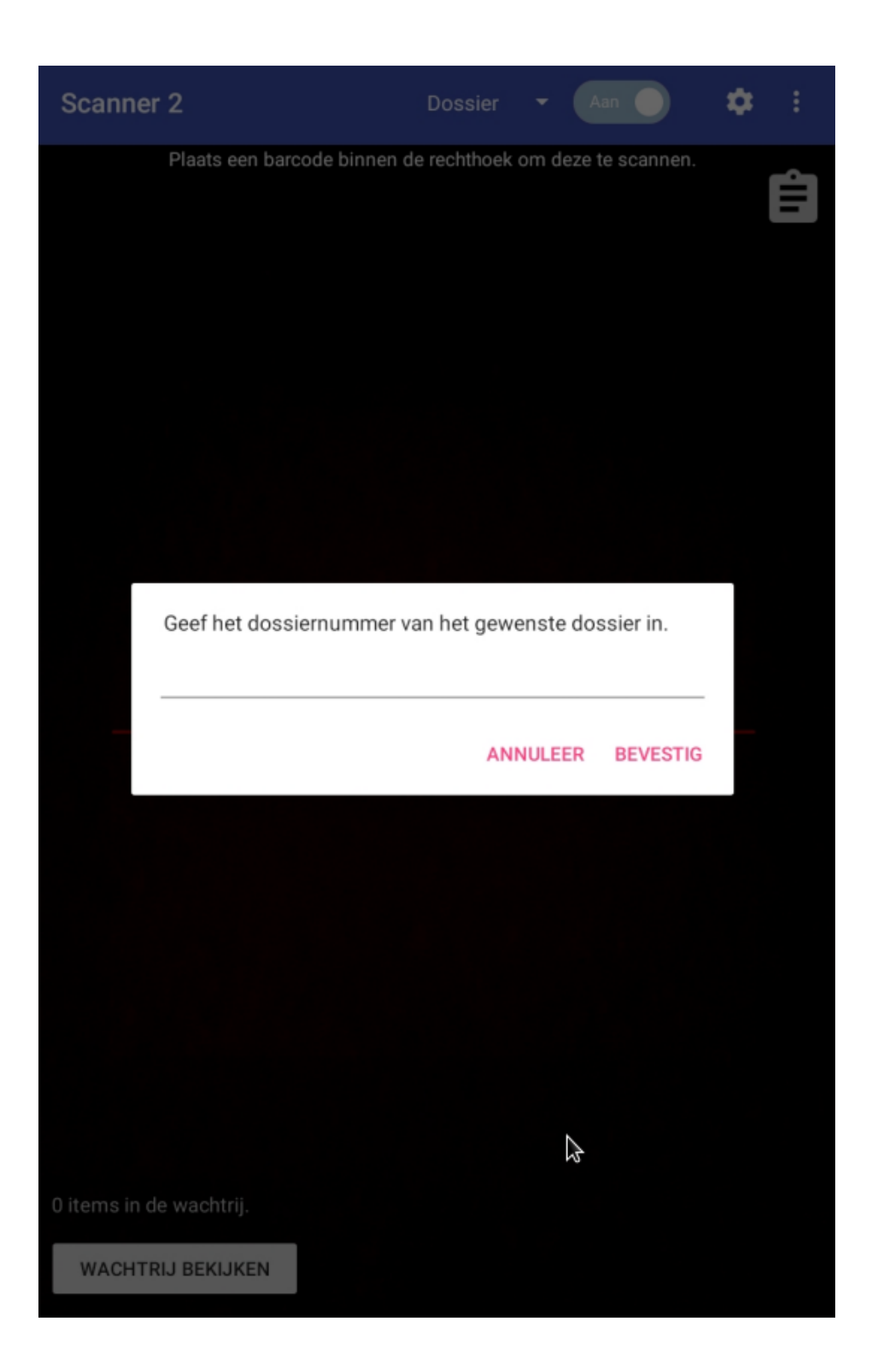

Pagina 3 / 9 **[\(c\) 2024 InSyPro <christof@insypro.com> | 2024-07-03 14:17](http://faq.insypro.com/index.php?action=artikel&cat=0&id=1482&artlang=nl)** URL: http://faq.insypro.com/index.php?action=artikel&cat=0&id=1482&artlang=nl

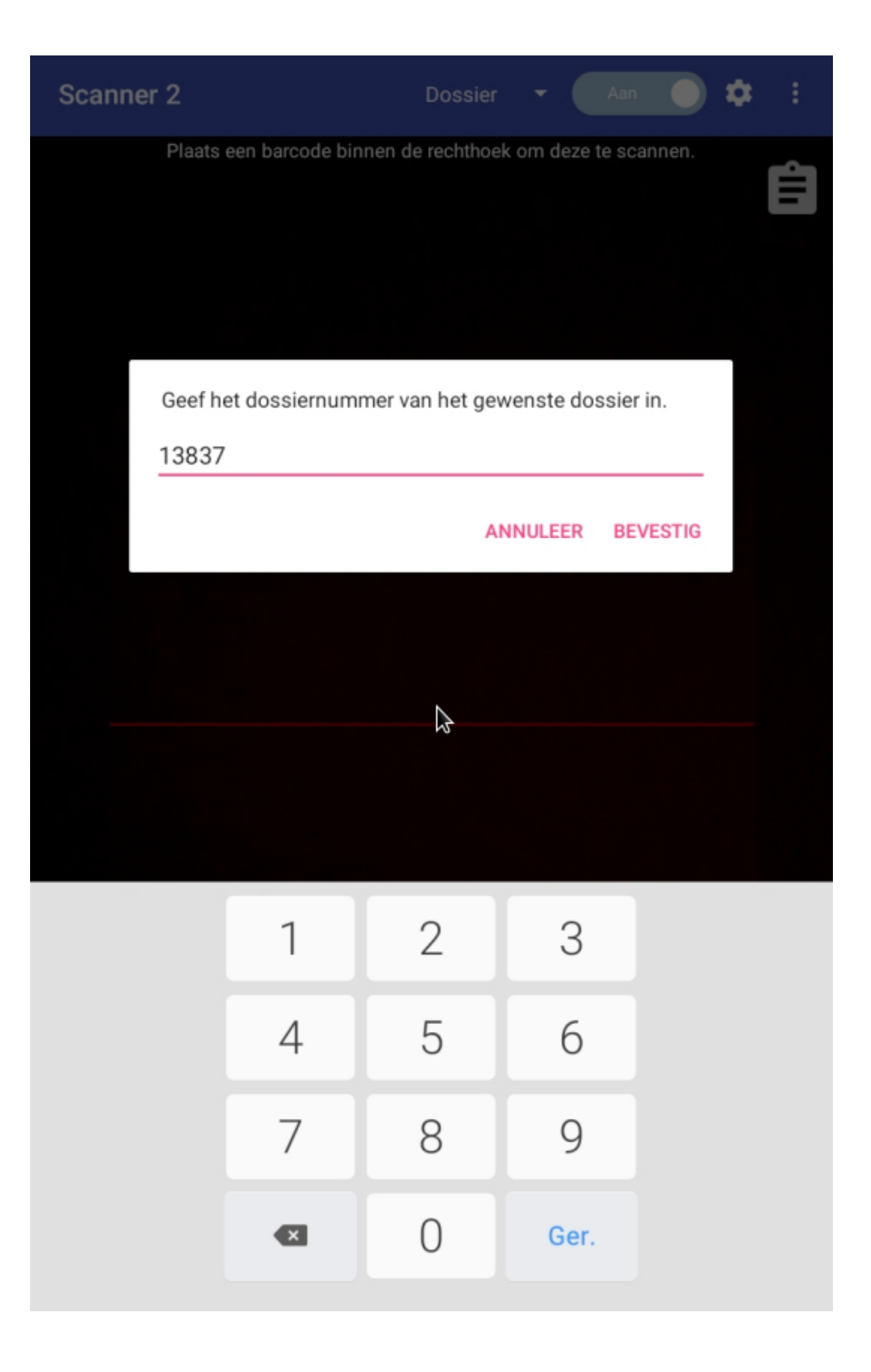

Pagina 4 / 9 **(c) 2024 InSyPro <christof@insypro.com> | 2024-07-03 14:17** [URL: http://faq.insypro.com/index.php?action=artikel&cat=0&id=1482&artlang=nl](http://faq.insypro.com/index.php?action=artikel&cat=0&id=1482&artlang=nl) Om een artikel te scannen kan je in PlanManager naar Dossier – Stock gaan. Selecteer hier het artikel dat je wil afdrukken en druk op de knop 'afdrukken'.

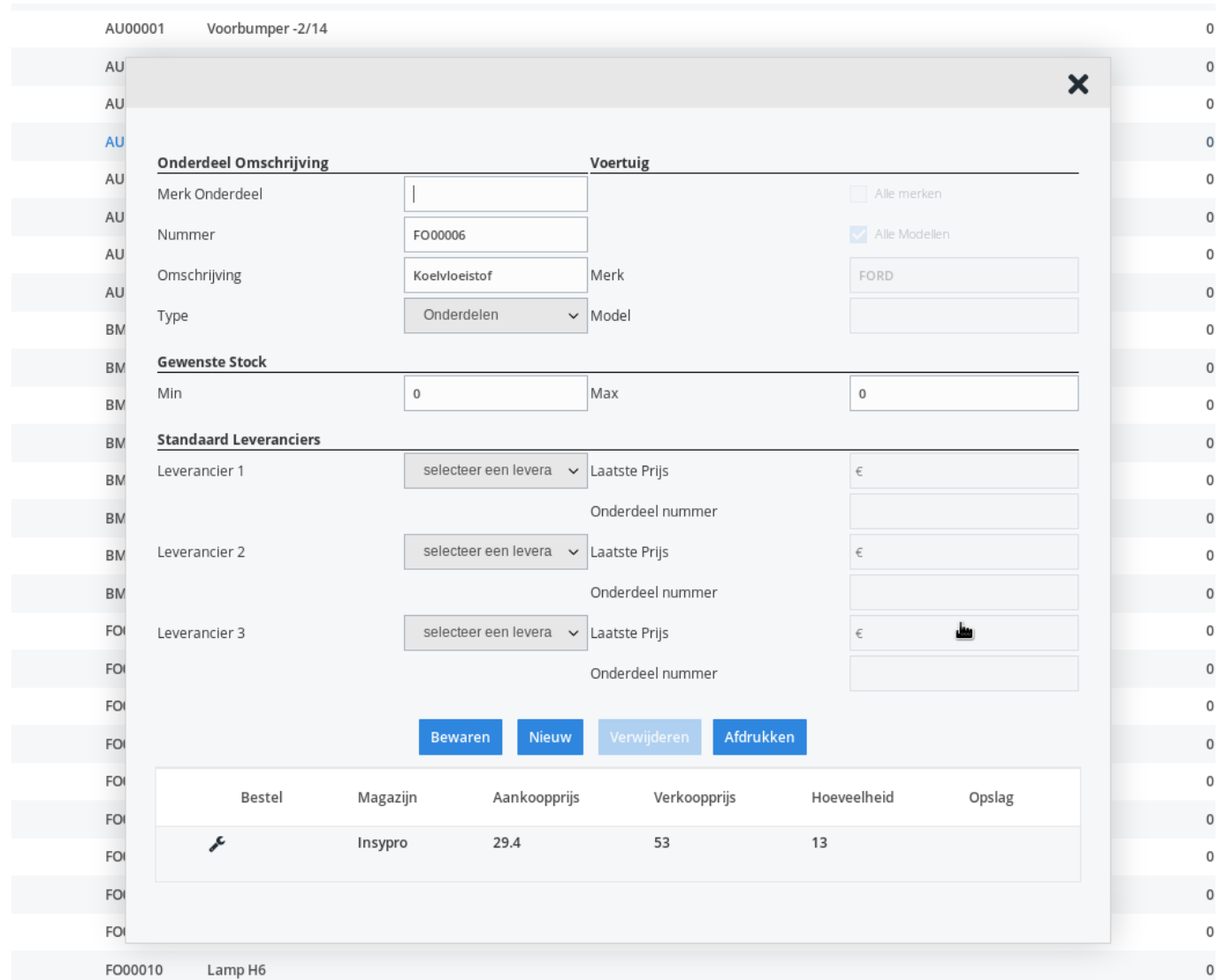

Scan nu de code van het label dat je hebt aangemaakt in PlanManager.

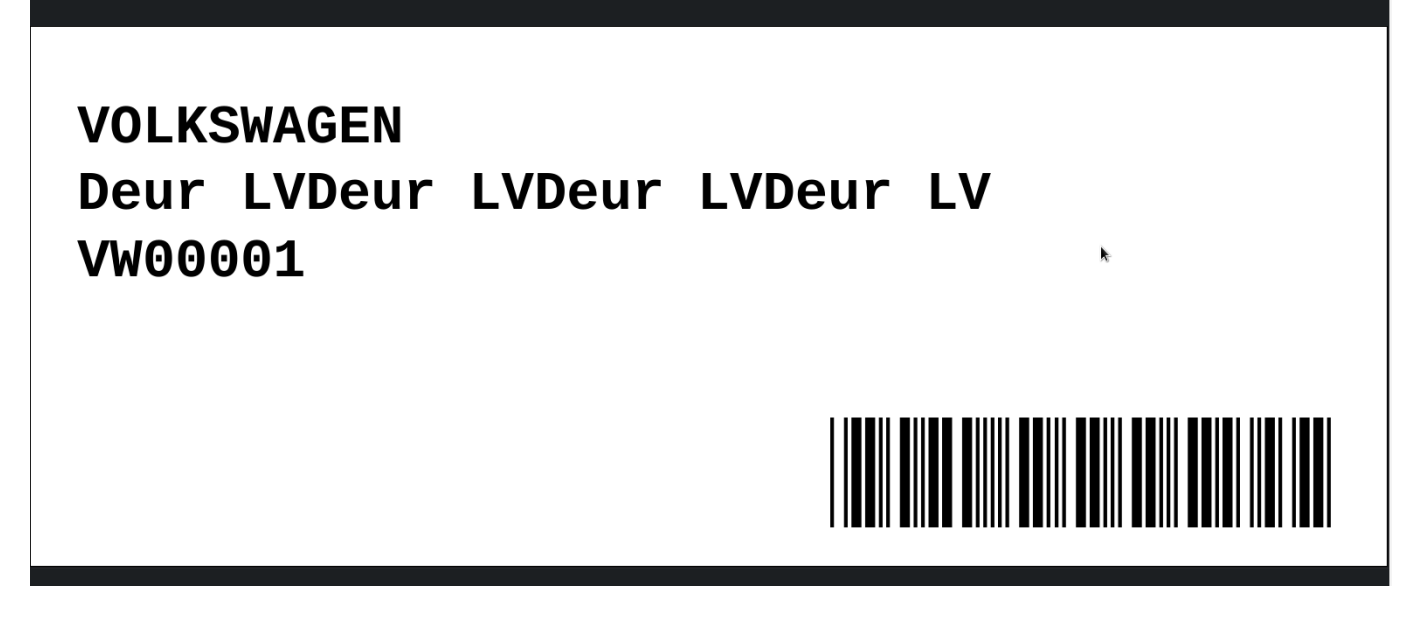

In de applicatie zal je een melding krijgen indien je een bepaald artikel 2x scant. Dit om fouten bij het scannen te voorkomen. Indien je het artikel toch 2x wenst te scannen, druk hier dan op 'ja'.

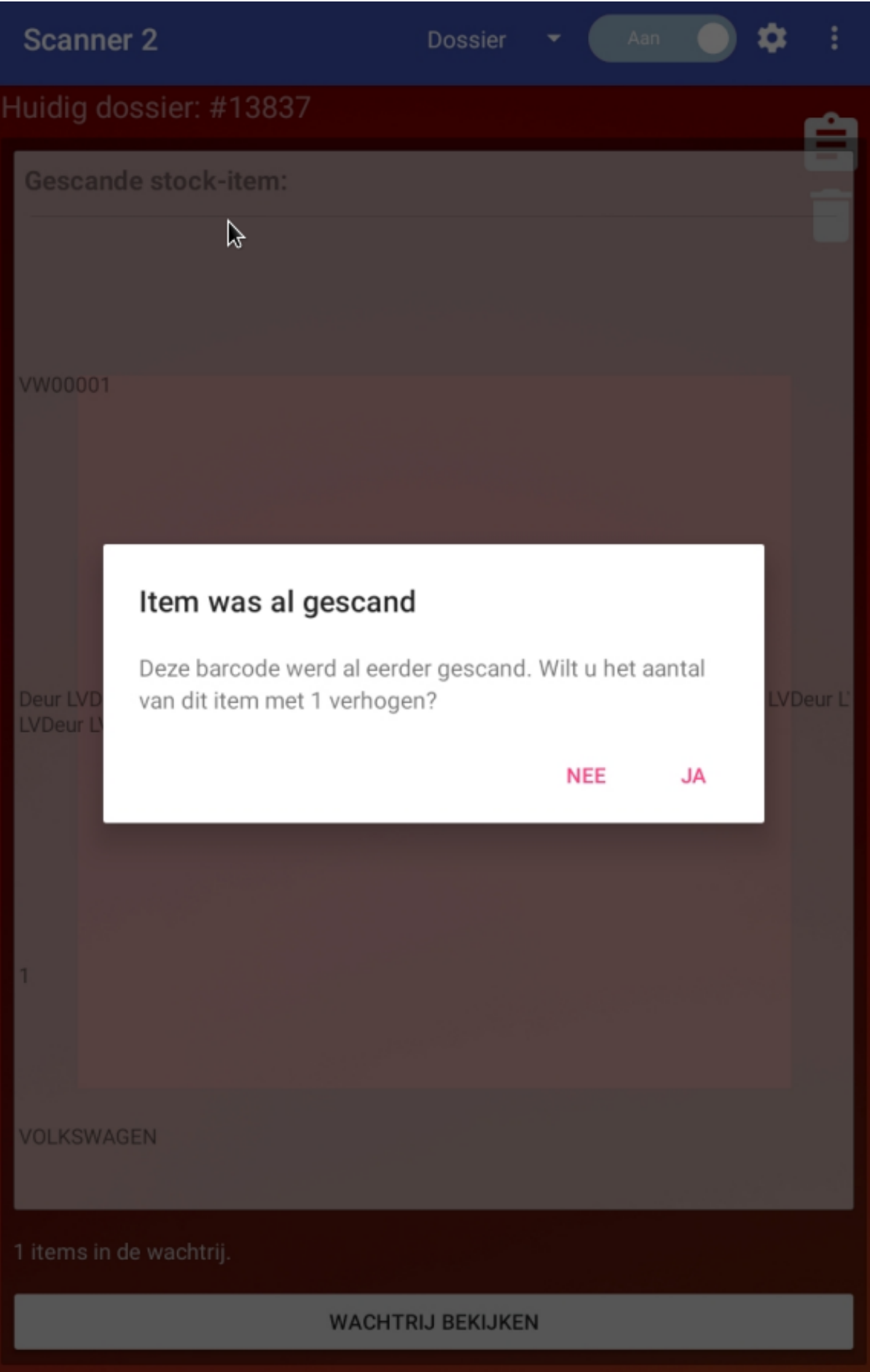

Van zodra je klaar bent met scannen, kan je de gescande artikels bekijken in de Pagina 7 / 9

**(c) 2024 InSyPro <christof@insypro.com> | 2024-07-03 14:17**

[URL: http://faq.insypro.com/index.php?action=artikel&cat=0&id=1482&artlang=nl](http://faq.insypro.com/index.php?action=artikel&cat=0&id=1482&artlang=nl)

## wachtrij.

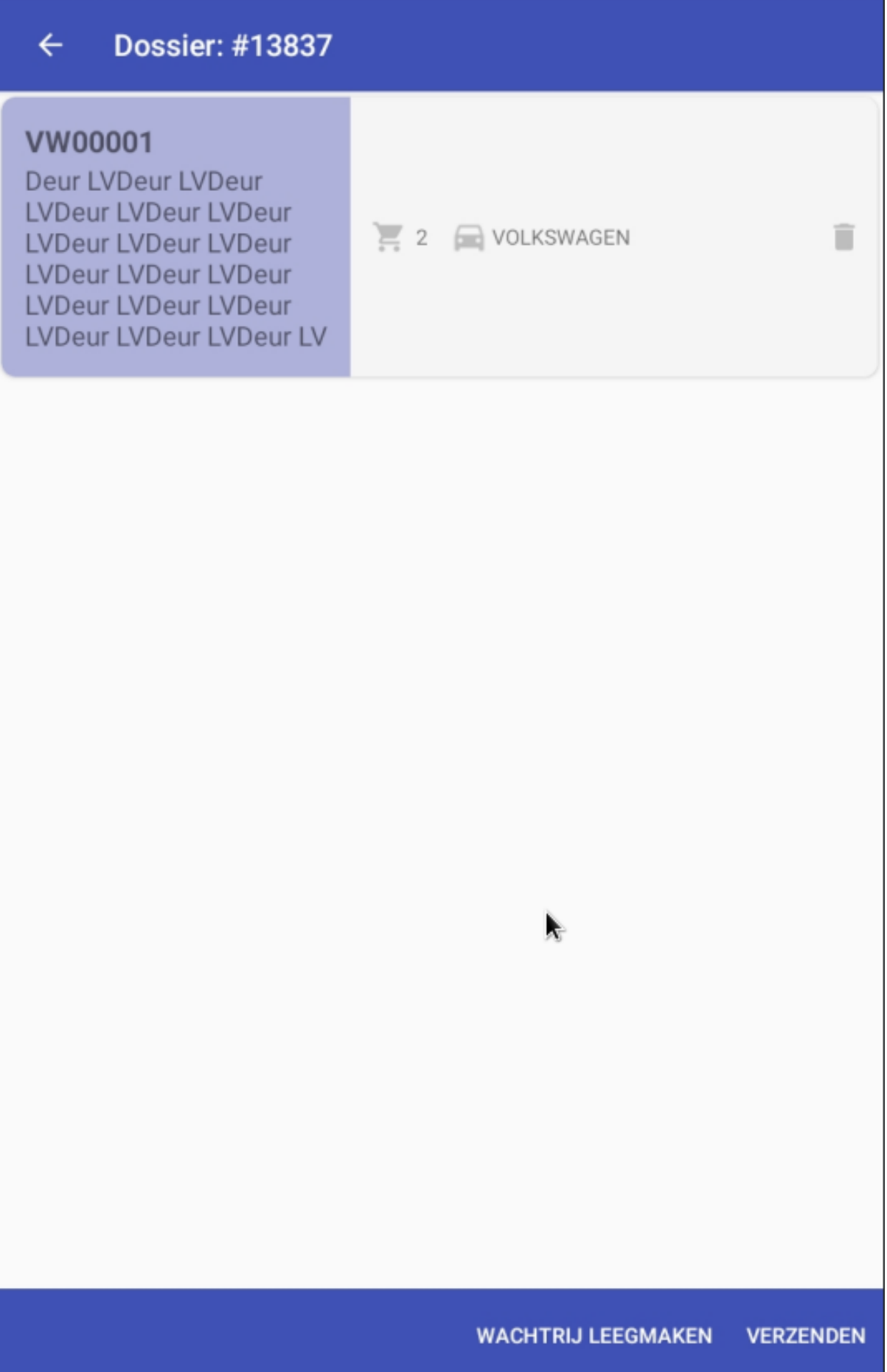

Pagina 8 / 9 **(c) 2024 InSyPro <christof@insypro.com> | 2024-07-03 14:17** [URL: http://faq.insypro.com/index.php?action=artikel&cat=0&id=1482&artlang=nl](http://faq.insypro.com/index.php?action=artikel&cat=0&id=1482&artlang=nl) Druk op 'verzenden'. Indien je in PlanManager naar de bestellingen gaat, zal je zien dat de bestelling hier werd aangemaakt.

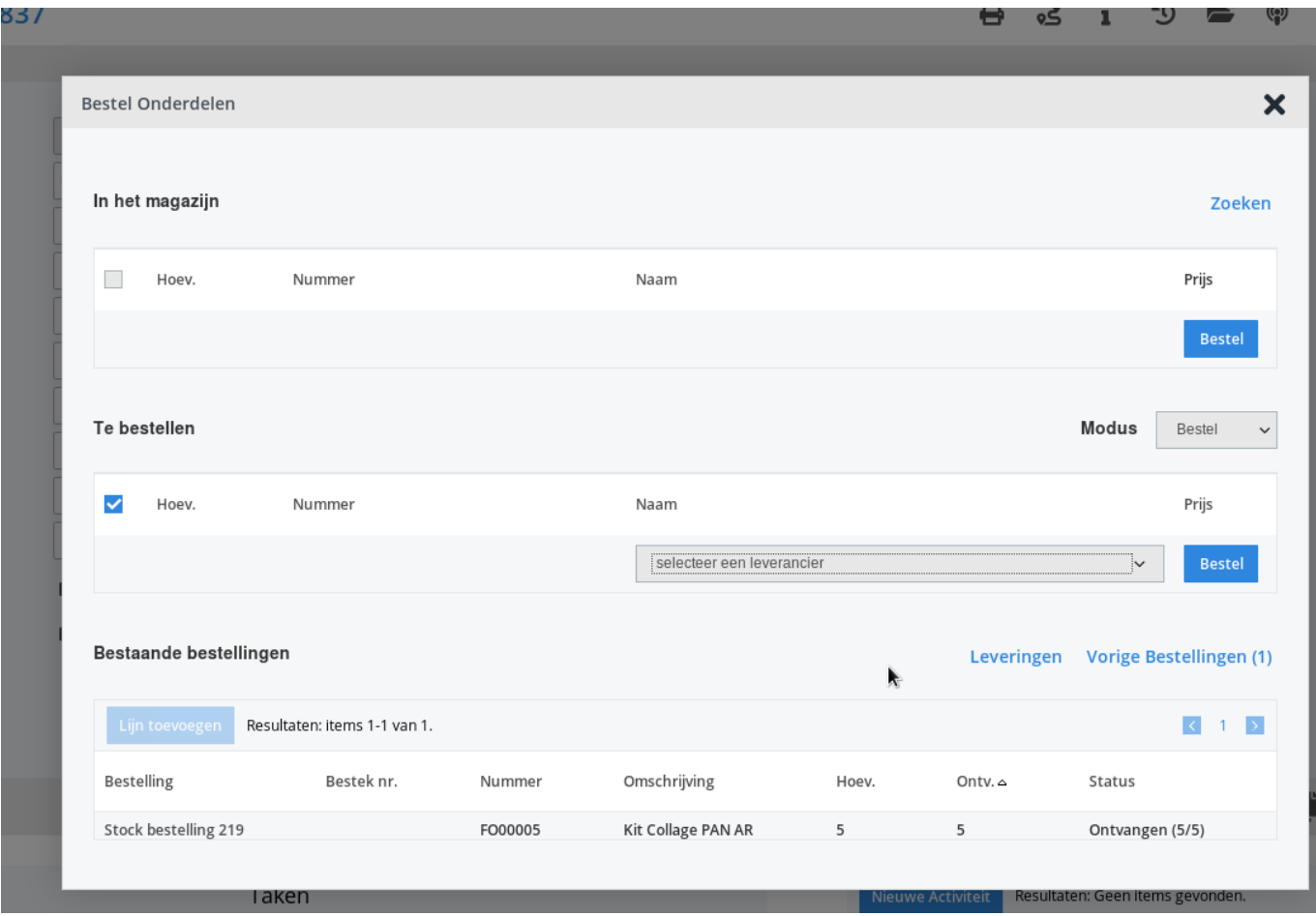

Unieke FAQ ID: #4059 Auteur: Sophia Bouhajra Laatst bijgewerkt:2022-02-10 11:09